## **Дәріс 15**

## **Тақырыбы: Microsoft Azure SQL Database көмегімен бұлттық ресурста сервер орнату және деректер қорын құру. Бұлттағы сервермен клиенттік қосымшалардың байланысын ұйымдастыру.**

## **Жоспар:**

# **15.1Бұлттық есептеулер мүмкіндіктері. Microsoft Azure ресурсы 15.2 Бұлттық ресурста сервер орнату және деректер қорын құру. Бұлттағы сервермен клиенттік қосымшалардың байланысын ұйымдастыру.**

**Мақсаты:** Бұлттық есептеулер мүмкіндіктерімен танысу. Microsoft Azure SQL Database көмегімен бұлттық ресурста сервер орнату және деректер қорын құру. Бұлттағы сервермен клиенттік қосымшалардың байланысын ұйымдастыруды үйрену.

**Негізгі түсініктер:** Microsoft Azure SQL Database, бұлттық ресурста сервер орнату және деректер қорын құру.

Негізгі әдебиет: [1-5] Қосымша әдебиет: [6-7]

#### **15.1 Бұлттық есептеулер мүмкіндіктері**

Бүгінде бұлттық есептеулер кәсіпкерлік және академиялық мақсаттарда жоғары танымалдылыққа ие болуда. Бұлттық есептеулердің көмегімен қажетті инструменттер мен бағдарламалық қамтамасыз етулерді орнатпай-ақ, сыныпта немесе одан тысқары кез-келген жерден қажетті ресурсыңызды қолдана аласыз. Мұндағы, негізгі шарт сіздің компьютеріңіз Интернетке қосылған және бұлттық платформаға қолданушы ретінде тіркелген болуыңыз қажет. Microsoft, Google және Amazon компаниялары провайдерлер ретінде өз платформаларын ұсынады.

Microsoft Azure – қосымшалар жасақтау және орындау мүмкіндігін ұсынып, оларды үлестірілген деректер орталығының серверлерінде сақтауға мүмкіндік беретін Microsoft компаниясының бұлттық платформасы. Алғашқыда Windows Azure деп аталса, қазір Microsoft Azure атауына ие.

Microsoft Azure жазылымына тіркелу үшін gmail.com-да поштаңыз болуы қажет. Бұл бұлттық реусрта академилық мақсаттарға арналған өнім жұмыс жасайды (терезесі төмендегі суретте көрсетілген). Ол арқылы білім алушылар бір жыл көлемінде бұлттық қызметтерді қолдана алады.

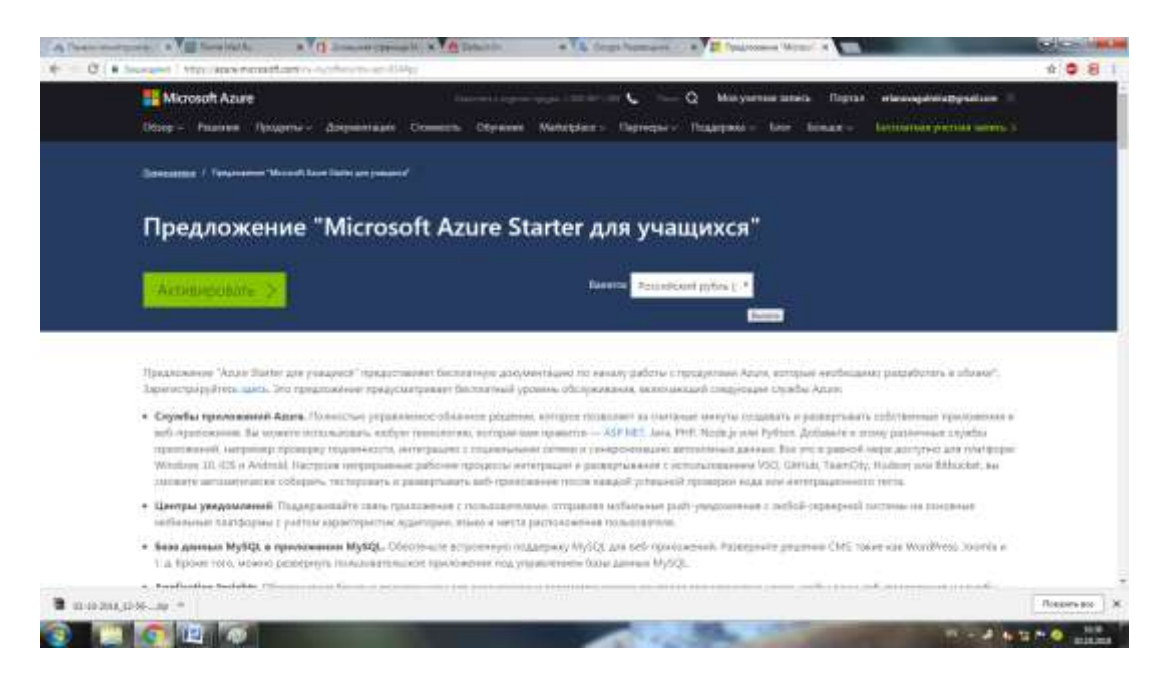

20-сурет. Академиялық мақсаттарға арналған Azure тіркелу жазбасы

Ол үшін оқу орнының поштасы арқылы жазылымды растау қажет болады.

## **15.2 Бұлттық ресурста сервер орнату және деректер қорын құру**

Microsoft Azure SQL Database арқылы бұлтта SQL сервер және деректер қорын орналастыру қызметін орындай аласыз. Бұл үшін төмендегі суретте көрсетілген сервер және деректер қоры туралы деректерді толтыру қажет.

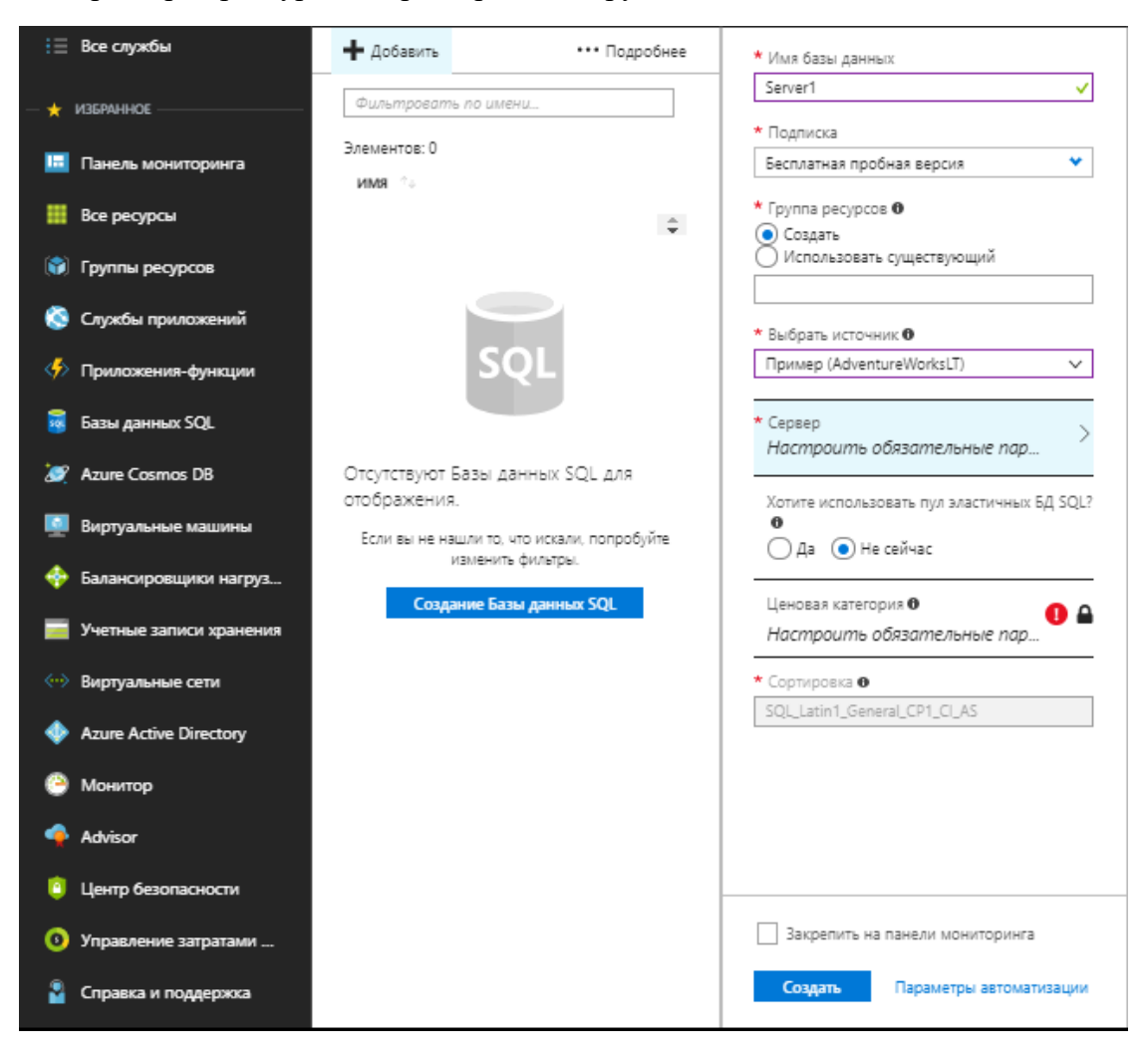

21-сурет. Microsoft Azure SQL Database терезесі

Сервер және деректер қорын құру ісі санаулы минуттарда орындалады. Бұлтта құрылған деректер қорымен сұраныс, көрсетілім және сақталатын процедуралар құруға болады.

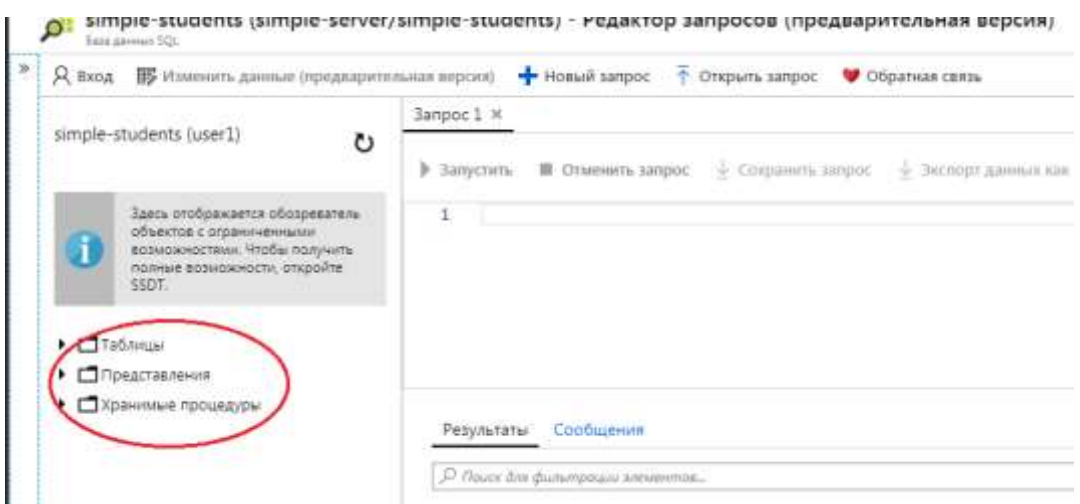

22-сурет. Бұлттағы деректер қорымен жұмыс нысандары

Сонымен бірге SSMS арқылы бұлтта құрылған серверді аша аламыз. Ол үшін бұлттағы сервердің URL адресі көрсетіледі.

Клиенттік қосымшадан бұлттағы серверге қатынау үшін SSMS ортасын қолдануға болады. Бұл кезде Имя сервера бөлімінде бұлттағы сервердің URL адресі көрсетіледі.

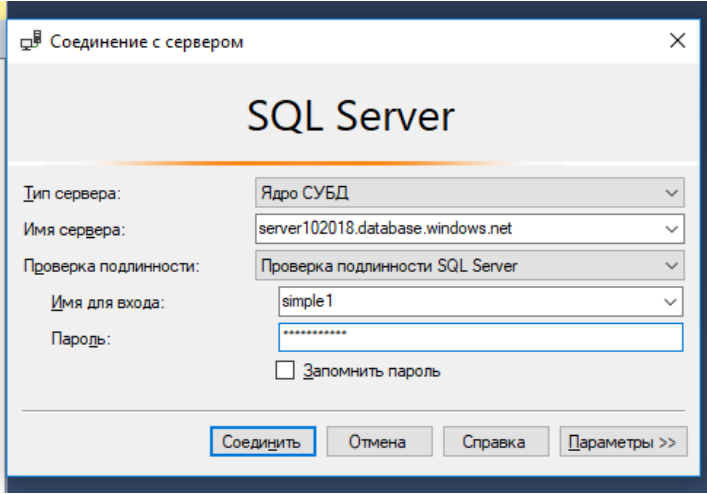

23-сурет. Бұлттағы серверге SSMS арқылы қатынау

Бұл кезде Бранмауер үшін кіріс ережесін құру терезесі автоматты түрде шығады. Өз клиенттік IP адресін қосу бұйрығымен келісу командасын орындаймыз.

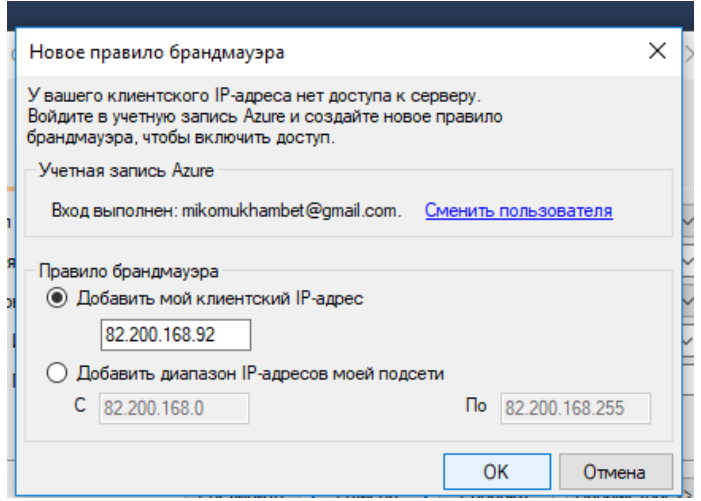

24-сурет. Бұлттағы сервер үшін брандмауер ережесін қою